**Objectif :** Comment récuperer/créer une base de données

Nous allons travailler à obtenir la base de Donnée Poudlard.

Nous utiliserons SQLiteDatabaseBrowser mais les manipulations seraient quasi identiques dans un autre SGBD.

- Si on avait eu de la chance, on aurait pu récupérer la base sous forme d'un fichier dont l'extension aurait pu être .db ou .sqlite
	- On peut la copier coller comme n'importe quel fichier.
	- Avec certains SGBD, elle doit être enregistrée dans un répertoire précis.

Mais là le professeur veut vous faire travailler . . .

— On peut la créer à l'aide d'une interface graphique (si votre SGBD en possède une ce qui est généralement le cas). On clique alors sur des boutons bien nommés, on remplit les champs demandés...

Facile mais la saisie manuelle des données contenues dans les tables est fastidieuse.

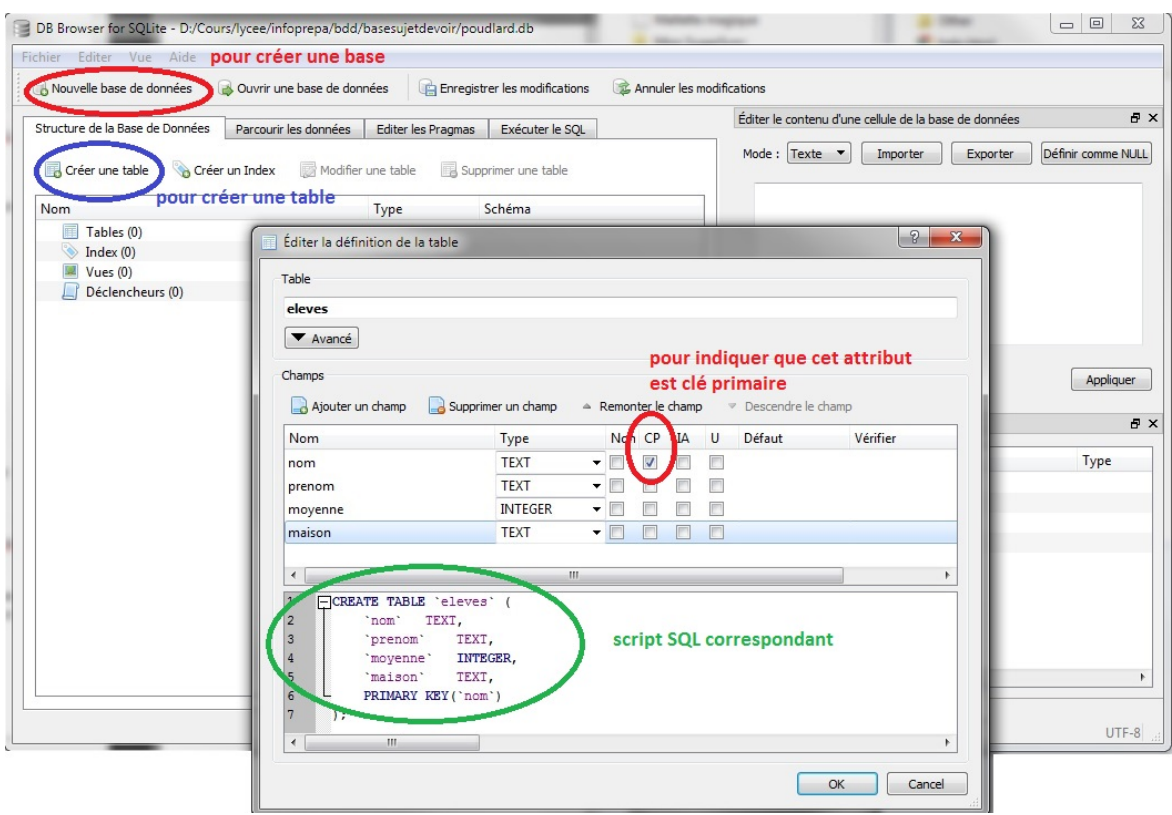

*A vous de jouer* Créer une base de données poudlard puis créer la table maisons en indiquant bien que nom est clé primaire

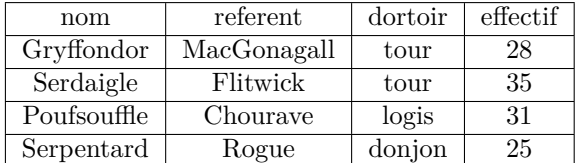

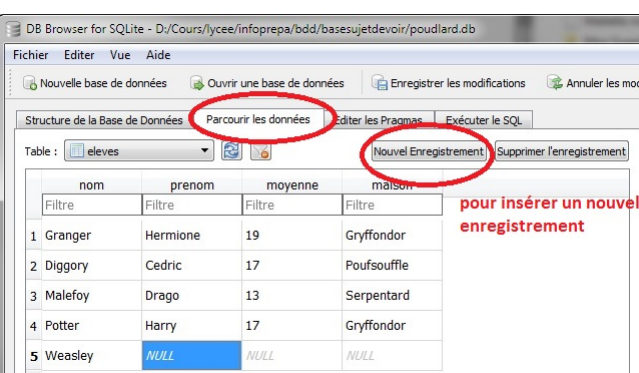

<span id="page-1-0"></span>Les interfaces graphiques permettent également de transformer des données en une table : c'est Importer. Un format fréquent est le format CSV (Comma separated Values).

*A vous de jouer* Enregistrez le fichier professeurs.csv et ouvrez le avec un éditeur de texte (comme Notepad++) puis utilisez le pour Importer la table professeurs.

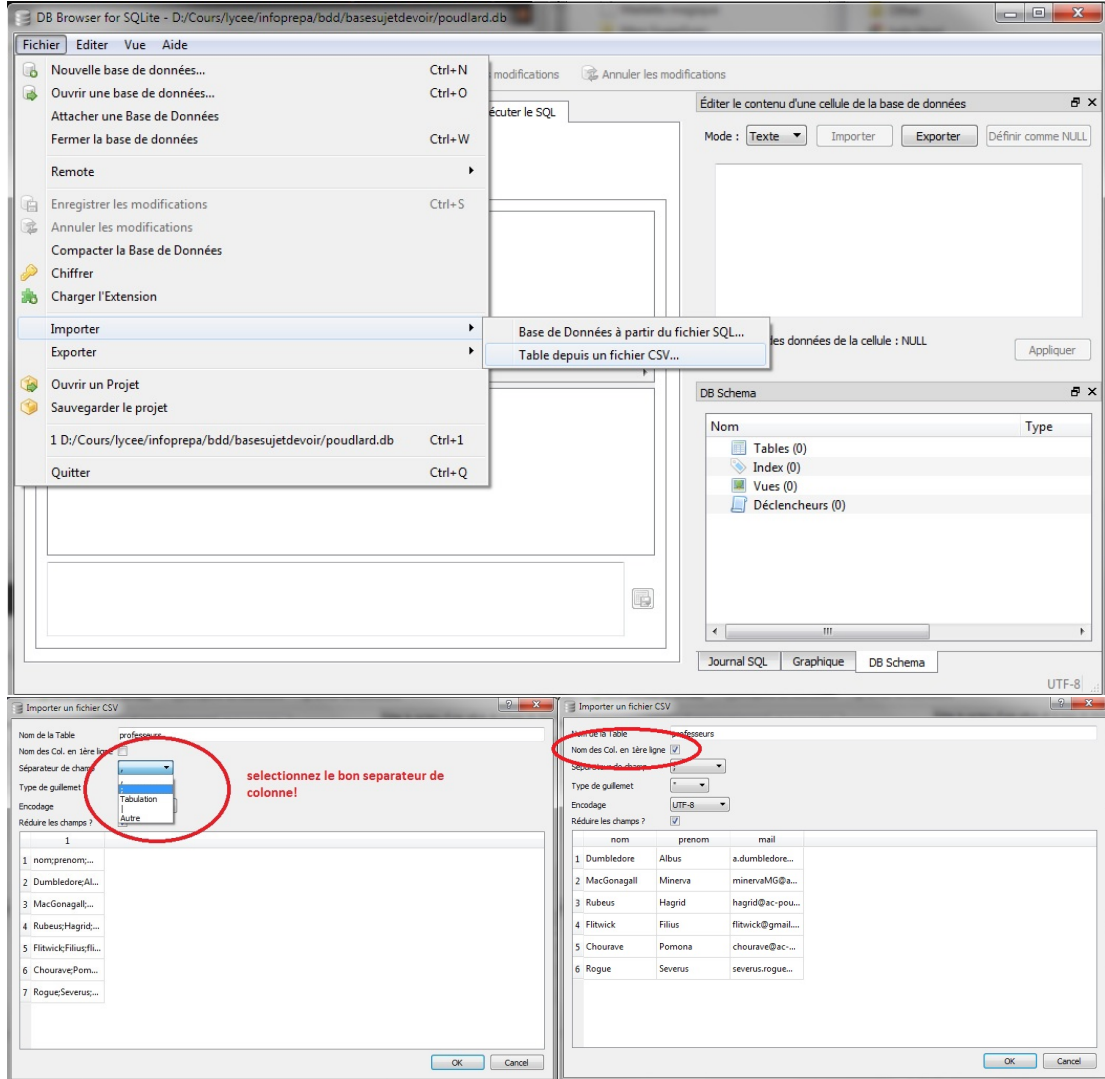

— On peut aussi écrire les commandes SQL correspondant à la création des bases, tables et leur remplissage. On obtient un script SQL qu'il suffit d'exécuter pour obtenir la création de base/table ou les insertions souhaitées...

*A vous de jouer* Récupérez le script SQL creationeleves.SQL et exécutez le pour Importer la table eleves

CREATE TABLE IF NOT EXISTS 'eleves' ( 'nom' TEXT, 'prenom' TEXT, 'moyenne' INTEGER, 'maison' TEXT, PRIMARY KEY('nom') );

INSERT INTO eleves (nom,prenom,moyenne,maison) VALUES ('Granger','Hermione',19,'Gryffondor'), ('Diggory','Cedric',17,'Poufsouffle'), ('Malefoy','Drago',13,'Serpentard'), ('Potter','Harry',17,'Gryffondor'), ('Weasley','Ron',16,'Gryffondor') ;

Le système de gestion de base de données est capable de générer un script permettant de générer la base de données (Exporter). Ce script peut être éventuellement exécuté par une application.

Maintenant que votre base de données est terminée, vous allez pouvoir lancer des requêtes.